# Zbiri v dvostavnem knjigovodstvu

Zadnja sprememba 29/04/2024 1:44 pm CEST

V programu lahko pregledujemo podatke po različnih zbirih.

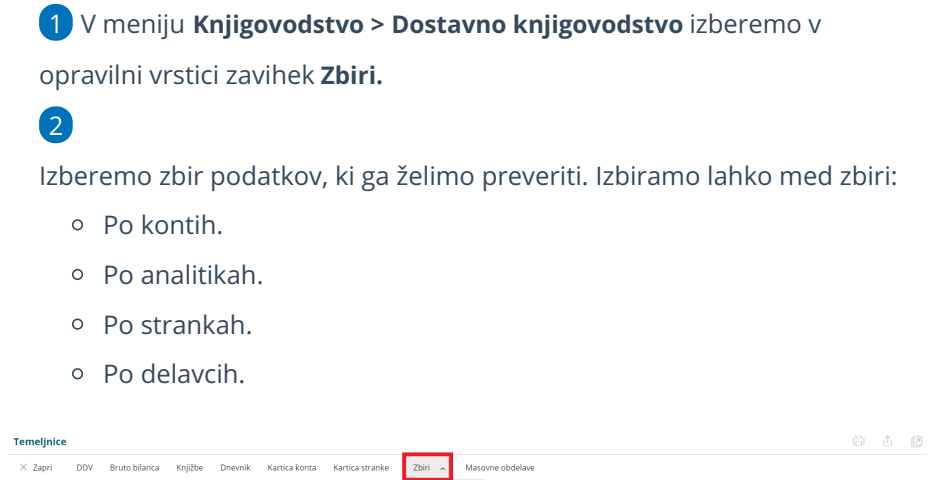

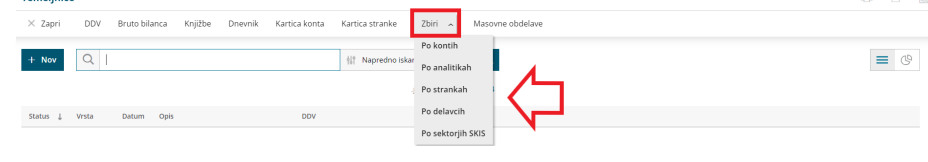

## **Zbir po kontih**

Zbir po kontih prikazuje podatke zbrane po kontih.

1 Podatke lahko dodatno filtriramo po določenem **kontu** oziroma skupni

ali razredu konta, **stranki**, **analitiki**, **delavcu** in **datumu temeljnice**.

2 Če želimo, da program na preglednici prikaže **samo konte s sladom**,

dodamo kljukico.

3 S klikom na **Najdi** program prikaže **promet** po posameznih kontih.

4 S klikom na **naziv konta**, program prikaže vse **knjižbe** za izbranem kontu.

#### **Zbiri po analitikah**

Zbir po analitikah prikazuje podatke zbrane po analitikah. Analitike omogočajo vodenje poslovanja po stroškovnih mestih, projektih, poslovnih enotah,... Več o [analitikah](http://help.minimax.si/help/sifrant-analitike).

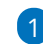

1 Podatke lahko dodatno filtriramo po **analitiki**, **kontu**, **stranki**, **delavcu**,

#### $\%$  minimax

2

**datumu in vrsti temeljnice**.

Prikaz podatkov lahko dodatno omejimo:

- **Samo konti s saldom.**
- **Samo prihodki.**
- **Samo odhodki.**
- **Ostale knjižbe.**

3 S klikom na **Najdi** program prikaže **promet** po posamezni analitiki. S klikom na **naziv analitike**, program prikaže vse **knjižbe** za izbrano analitiko.

#### **Zbiri po strankah**

Zbir po strankah prikazuje podatke zbrane po strankah.

1 Podatke lahko dodatno filtriramo po posamezni **stranki**, **kontu**, **tipu stranke, analitiki**, **denarni enoti, datumu temeljnice, državi** stranke in glede na **delavca**.

2 Če želimo, da program na preglednici prikaže **samo konte s sladom**, dodamo kljukico.

3 Pregled podatkov lahko dodatno omejimo glede na vrsto knjižbe.

Izberemo ali želimo pregledovati **vse knjižbe**, ali **samo terjatve** ali **samo obveznosti** .

4 S klikom na **Najdi** program prikaže **promet** po posameznih strankah.

5 S klikom na **stranko**, program prikaže vse **knjižbe** za izbrano stranko.

#### **Zbir po delavcih**

Zbir po delavcih prikazuje podatke zbrane po posameznih delavcih.

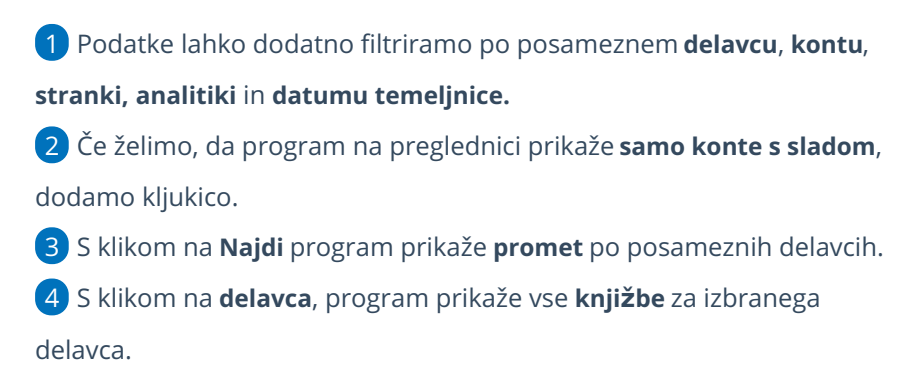

### **Zbir po sektorjih SKIS**

Zbir po sektorjih SKIS je **pripomoček** za pripravo podatkov za statistiko finančnih računov, ki jo zbira AJPES četrtletno za potrebe Banke Slovenije.

Zavezanci poročajo podatke o stanju finančnih sredstev in obveznostih na finančnih računih ter o transakcijah in vrednostnih spremembah v finančnih sredstvih in obveznostih. Več o poročanju podatkov statistike finančnih računov preberite na [spletni](https://www.ajpes.si/Statistike/Statistika_financnih_racunov/Splosno) strani AJPES.

NASVET: Če želimo, da je posamezen konto vključen na preglednico za pripravo podatkov za poročilo SFR, preverimo v meniju **Šifranti > Konti** ali ima izbrano nastavitev > **stranka se LAHKO vnaša**. Če je na knjižbi vpisana stranka, program za izbran konto podatke sistemsko razporedil po finančnem instrumentu in sektorju SKIS.

## $(1)$

Program na podlagi **matične številke,** ki je vnesena v šifrant > [stranke](http://help.minimax.si/help/sifrant-stranke),

prepozna sektor SKIS in na preglednici prikaže naslednje podatke:

- šifro finančnega instrumenta,
- šifro sektorja SKIS,
- konto in naziv konta,
- o stanje in promet finančnih sredstev ter obveznosti.

2 Podatke za vsak konto in sektor razvrsti v ločeno vrstico.

3 Če stranka v nastavitvah **nima** vnesene **matične številke**, program

poskuša pridobiti iz AJPES baze na podlagi ujemanja davčne številke.

4 Stranka, ki **nima** vnesene **matične številke** in ima v nastavitvah

izbran **tip stranke > končni potrošnik**, program samodejno razporedi pod šifro **SKIS S.14** (gospodinjstva).

5 Če ima stranka v nastavitvah izbrano **državo, ki ni Slovenija**, jo program samodejno razporedi v šifro **SKIS S.2111, S.2112, S.22.**

#### 6

7

Program na preglednici **ne prikaže** konta, če:

- V [šifranti](http://help.minimax.si/help/sifrant-konti) > konti na izbranem kontu nimamo **nastavitve, da se stranka lahko vnaša** in/ali
- konto **ne** spada pod nobeno **šifro finančnega instrumenta**.

Podatke lahko dodatno filtriramo po posameznem **kontu**, **datumu temeljnice**, **finančnem instrumentu** in **sektorju SKIS**.

#### $\%$  minimax

Pri omejitev glede na sektor SKIS program nižje (podrejene) sektorje SKIS sešteje v izbran sektor SKIS.

8 Na dnu preglednice je prikazan **seštevek** po posameznih sektorjih SKIS

ter skupen seštevek.

9

Preglednico:

- $\circ$  Izvozimo v Excel s klikom na  $\uparrow$
- $\circ$  Natisnemo s klikom na  $\Box$ .

Podatke za pripravo poročila SFR je mogoče pregledovati samo za tekoče poslovno leto.

#### **Izpis zbirov v dvostavnem knjigovodstvu**

1 Podatke zbrane v zbirih lahko izpišemo tako, da v opravilni vrstici izberemo zavihek **Natisni**.

2 Program pripravi **pdf** dokument, ki ga lahko **natisnemo**, **pošljemo po**

**e-pošti** ali **prenesemo** na svoj računalnik. Več o tiskanju zbirov v

dvostavnem knjigovodstvu preberite [tukaj](http://help.minimax.si/help/tiskanje-zbirov-v-knjigovodstvu).

3 S klikom na <sup>a</sup> lahko preglednico izvozimo v Excel.